## COME ATTIVARE I SOTTOTITOLI SU UN VIDEO YOUTUBE

Una delle funzionalità più interessanti e utili del servizio di Google sono i cosiddetti **sottotitoli automatici:** si possono ottenere **sottotitoli in tempo reale** generati automaticamente o addirittura tradotti da una lingua all'altra: cosa molto utile per capire cosa sta dicendo l'autore del video se non si comprende la sua lingua.

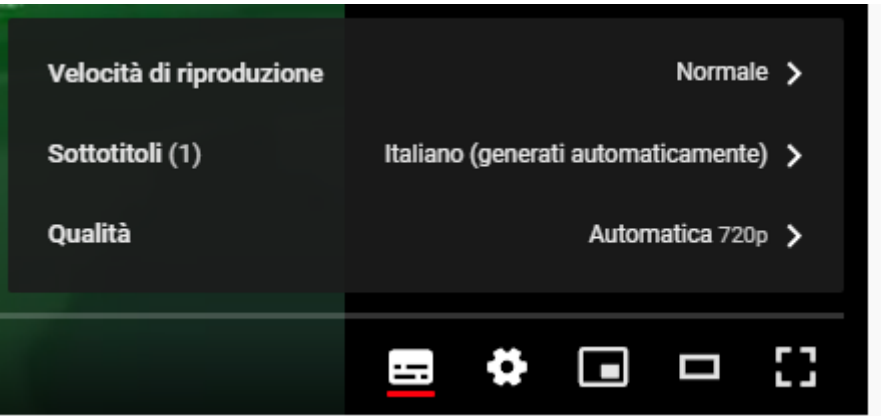

Innanzitutto, è necessario controllare che nell'angolo inferiore destro del video sia presente il pulsante *Sottotitoli* (il rettangolo più a destra). Facendo clic su tale pulsante è possibile attivare i sottotitoli (compare una linea rossa) e leggere in sovraimpressione tutto quanto viene detto nel video.

Con un clic sul pulsante *Impostazioni* (icona raffigurante un piccolo ingranaggio), si può verificare se i sottotitoli YouTube sono generati automaticamente oppure caricati dall'autore del contenuto. Se sono generati automaticamente è infatti inoltre, cliccando su *Sottotitoli, Traduzione automatica*, ottenere la traduzione del parlato nella lingua che preferite.